## **Pencil Code**

Using <u>Pencil Code</u> create the shapes below and write the code to make these shapes.

Add a screenshot of the final shape. Don't forget to use the "text code" under the code column below. Click the drop down box and select "text code".

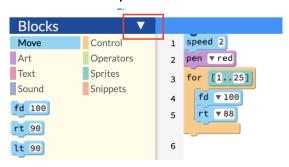

| Shape        | Code                                                   | Screen Shot |
|--------------|--------------------------------------------------------|-------------|
| Small square | 1 speed 2 2 pen v red 3 for [14] 4 fd v 50 5 rt v 90   |             |
| Large Square | 1 speed 2 2 pen v red 3 for [1.4] 4 fd v 250 5 rt v 90 |             |

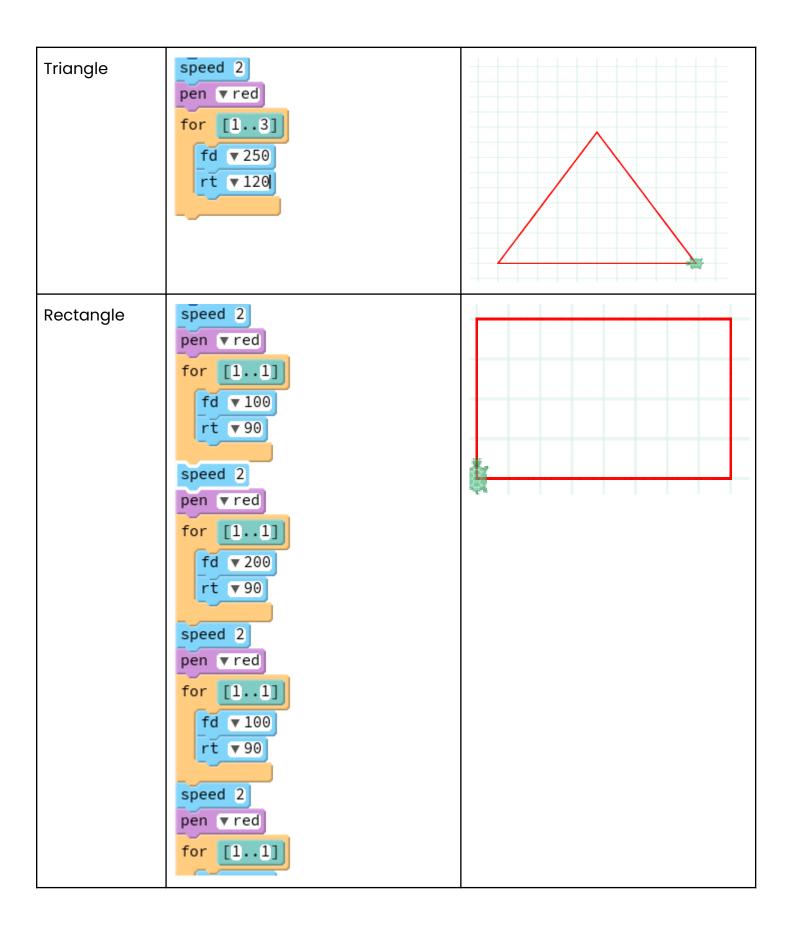